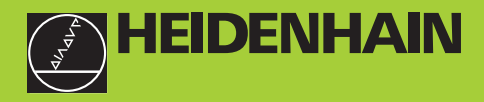

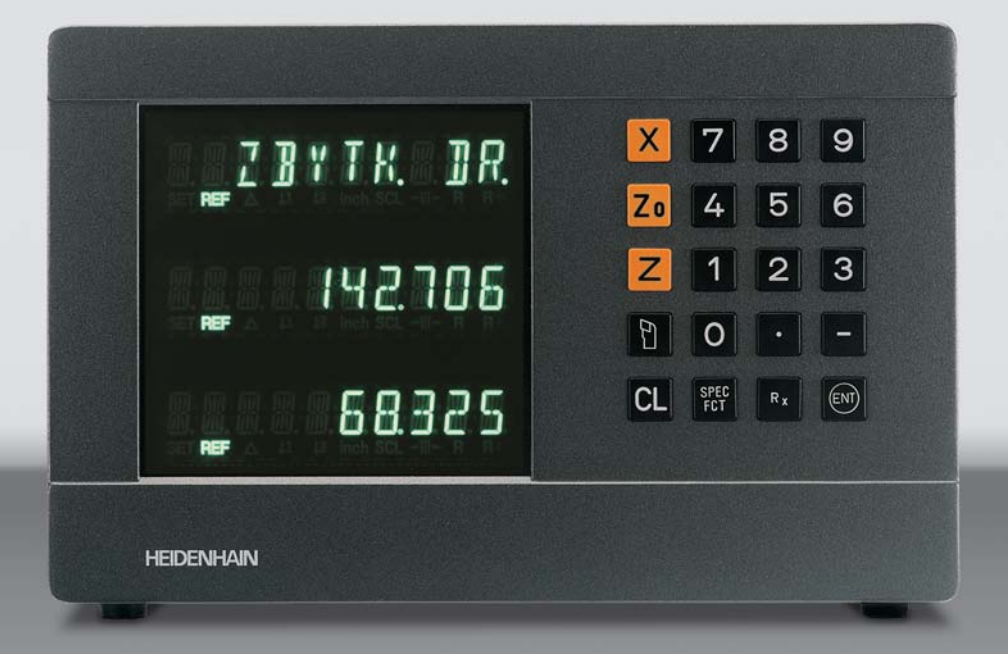

**Přručka uživatele**

**ND 730 ND 770**

**Indikace polohy pro soustruhy**

**Český (cs) 12/2001**

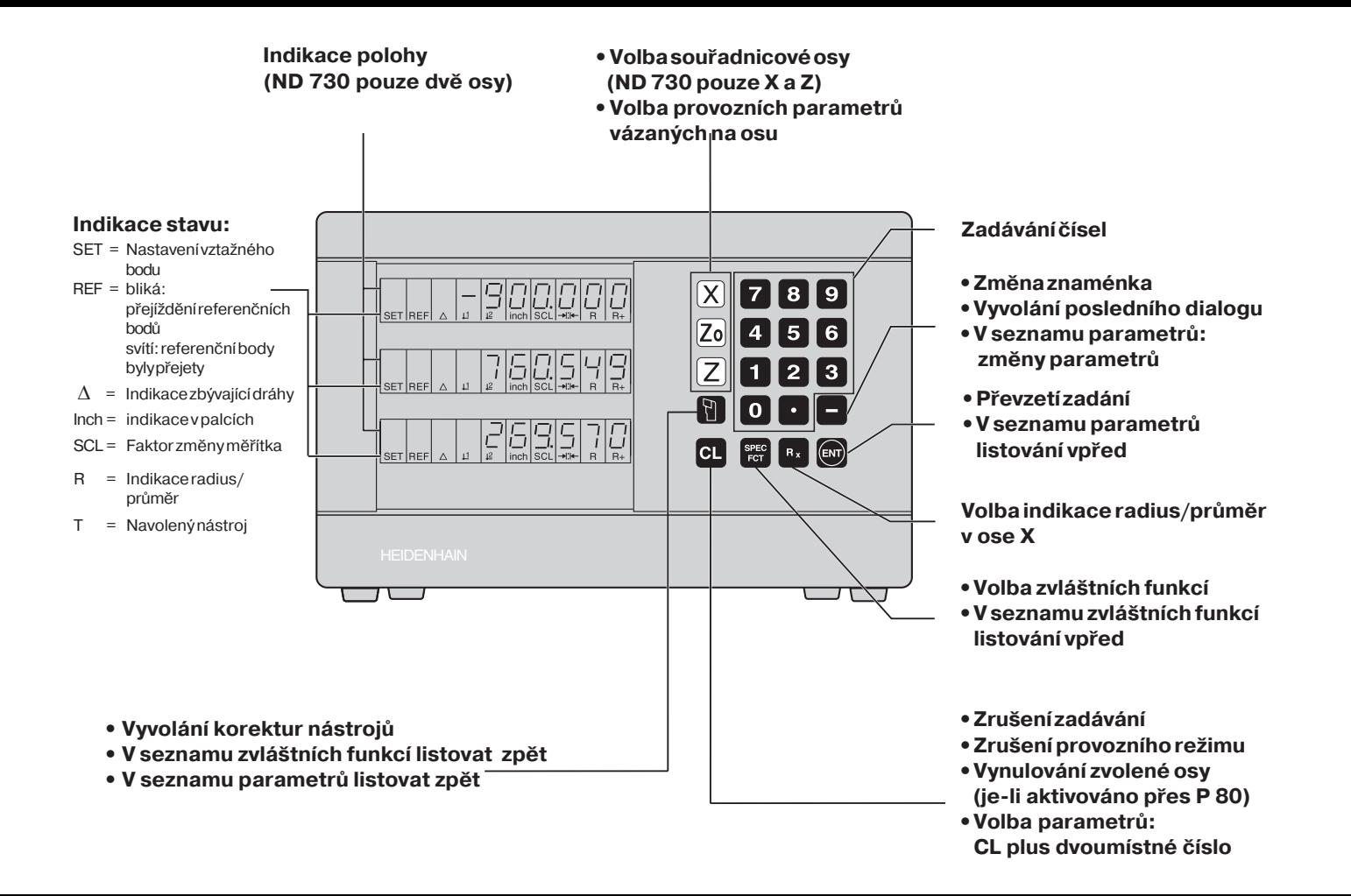

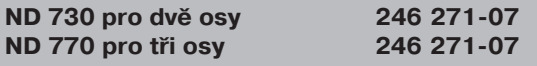

- 
- 

- 
- 

## **Část I Návod pro uživatele**

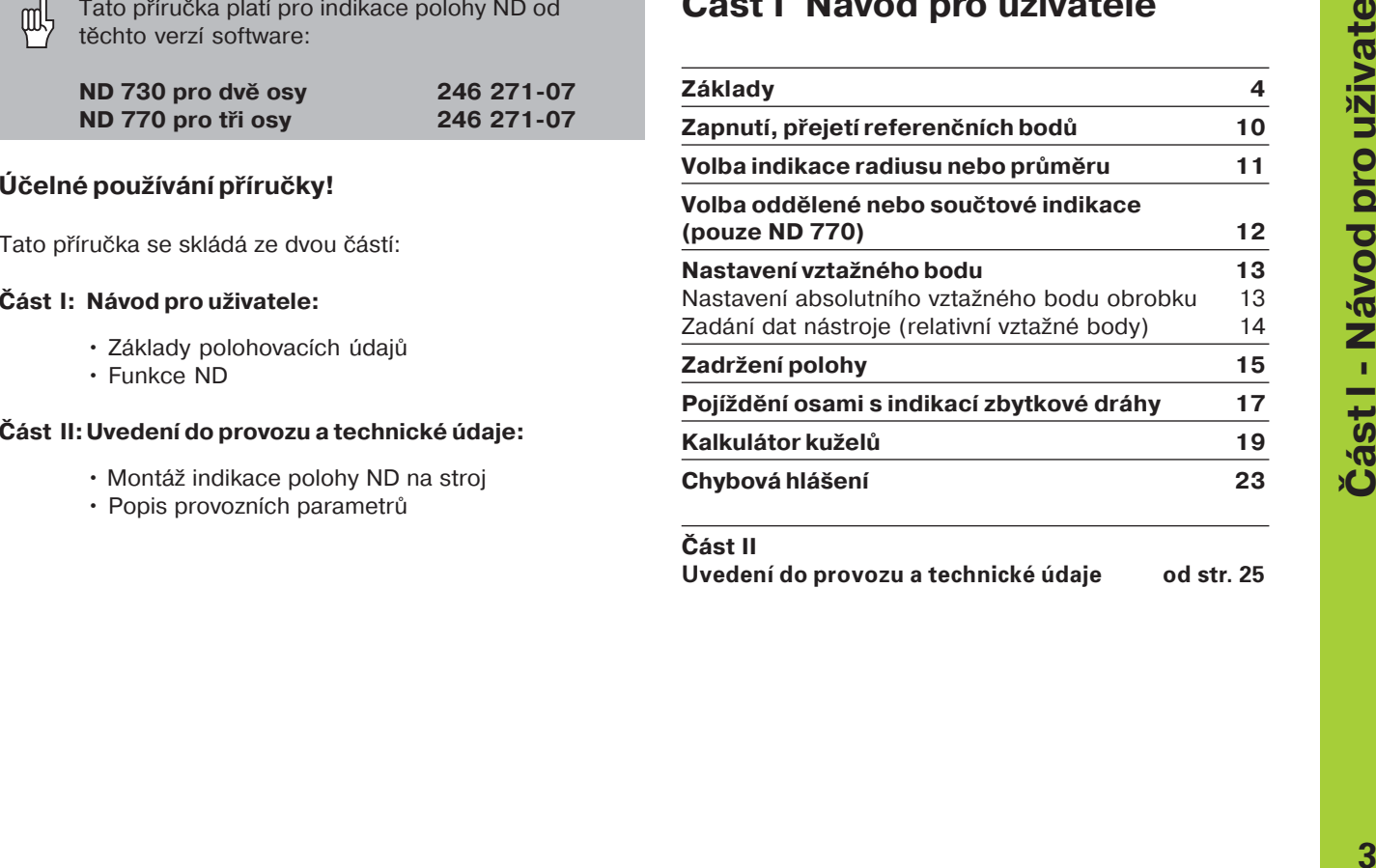

**Část II**

Uvedení do provozu a technické údaje od str od str. 25

## <span id="page-3-0"></span>**Základy**

Jste-li obeznámeni s pojmy soustava souřadnic. pol inkrementální (přírůstkové) rozměry, absolutní rozměry, cílová poloha, aktuální poloha a zbývající dráha, pak můžete tuto kapitolu přeskočit!

#### **Souřadný systém**

K popisu geometrie obrobku se používá pravoúhlá souřadnicová soustava (= kartézská souřadnicová soustava1)). Tuto souřadnou soustavu tvoří tři navzájem kolmé souřadné osy X, Y a Z protínající se v jednom bodě. Tento bod se nazývá **počátek (nulový bod)** souřadné soustavy.

Na souřadných osách jsou stupnice (jednotkou dělení je zpravidla mm), jejichž pomocí lze body v prostoru definovat ve vztahu k nulovému bodu.

Aby bylo možno určovat polohy na obrobku, položíme si myšleně souřadnou soustavu na obrobek.

U soustružených dílců (rotačně symetrických obrobků) spadá osa Z v jedno s osou soustružení (rotační osou). Osa X probíhá ve směru poloměru (radiusu) resp. průměru. Údaje pro osu Y není nutno u soustružených dílců uvádět.

1) podle francouzského matematika a filozofa René Descarta, latinsky Renatus Cartesius; 1596 až 1650

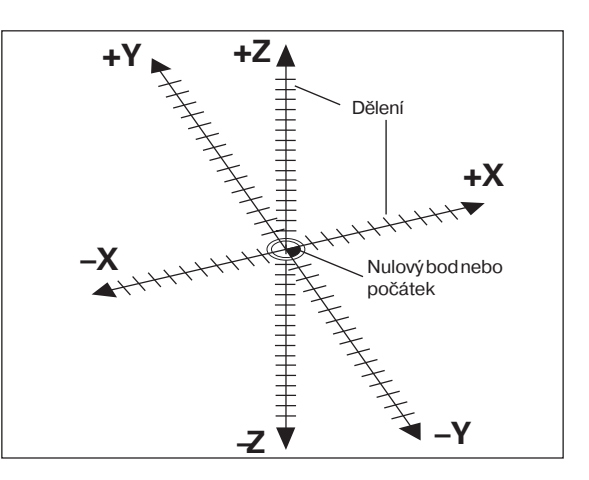

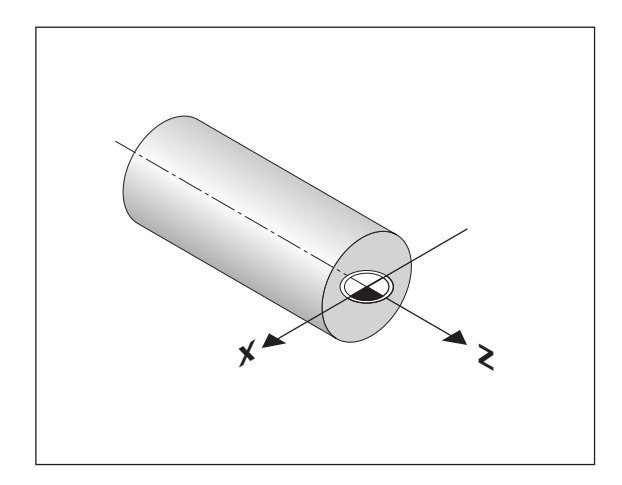

#### Příčné, podélné a horní (nožové) saně

U běžných soustruhů je nástroj upevněn na křžových sanch (křžovém suportu), jimiž lze pohybovat ve směru X (přčné saně) a ve směru Z (podélné saně).

U většiny soustruhů jsou na podélných saních nasazeny ještě horní neboli nožové saně. Těmito horními saněmi lze rovněž pohybovat ve směru osy Z a jejich souřadnice má označení Zo.

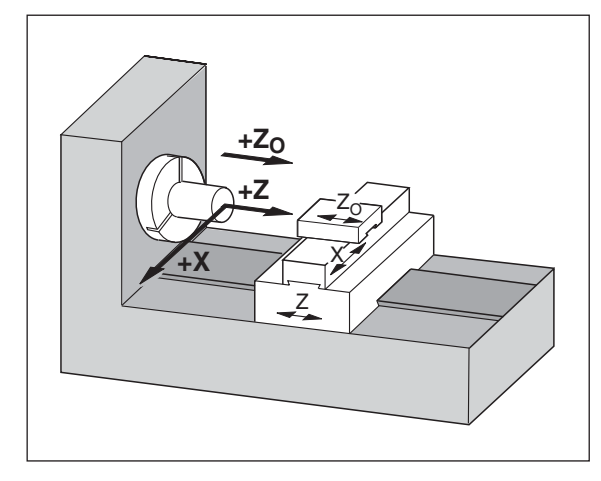

**Základy**

#### **Nastaven vztažného bodu**

Podkladem pro zhotovení obrobku je výkres obrobku. Aby bylo možno převést rozměrové údaje výkresu na pojezdové dráhy v osách stroje X, Y a Z, je pro každý rozměrový údaj nutno mít na obrobku vztažný bod, protože jakoukoli polohu můžete totiž definovat pouze ve vztahu k nějaké jiné poloze.

Výkres obrobku udává vždy jeden "absolutní vztažný bod" (= vztažný bod pro absolutní míry); navíc lze určit "relativní vztažné body".

Při práci s číslicovou indikací polohy "nastavit vztažný bod" znamená, že uvedete obrobek a nástroj navzájem do určité definované polohy a pak se tato hodnota nastaví na displeji. Tím vytvoříte pevné přiřazení mezi skutečnou polohou osy a indikovanou hodnotou polohy.

U indikace polohy ND můžete definovat jeden absolutní vztažný bod obrobku a 9 relativních vztažných bodů (vztažných bodů nástroje) a uložit je do paměti tak, že zůstanou zachovány i při výpadku napětí.

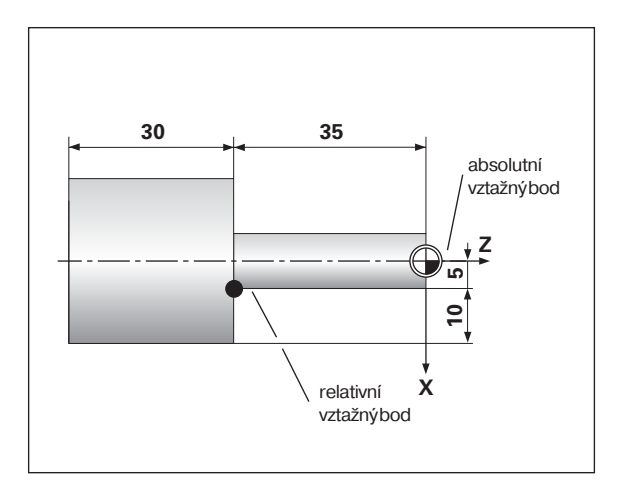

#### **Vztažné body nástroje (korekce nástroje)**

Indikace polohy ND musí indikovat absolutní polohu nezávisle na délce nástroje a tvaru nástroje. Proto muste data nástroje zjistit a zadat ("nastavit"). K tomu "naškrábnete" obrobek břitem nástroje a zadáte příslušnou hodnotu zobrazenou na indikaci polohy.

U indikace polohy ND můžete nastavit nástrojová data až pro 9 nástrojů. Jakmile nadefinujete absolutní vztažný bod obrobku pro nový obrobek, vztahují se všechna nástrojová data (= relativní vztažné body) k tomuto novému vztažnému bodu obrobku.

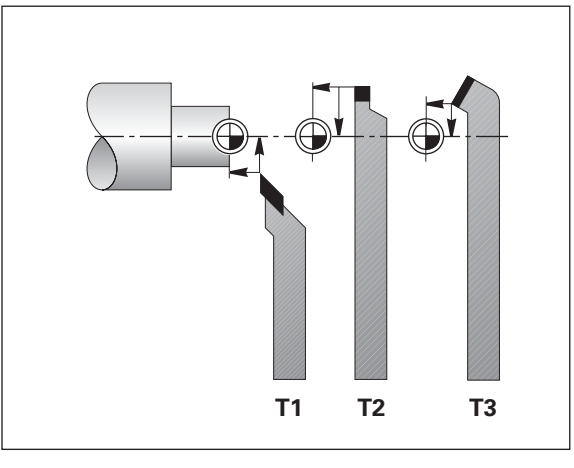

#### Cílová poloha, aktuální poloha a zbytková dráha

Polohy, do nichž se má nástrojem dojet, se nazývají **cílové** polohy ( $(S)$ ); poloha, v níž se nástroj právě nachází, se nazývá **aktuální** poloha  $($  $\cap$ ).

Dráha z aktuální polohy do cílové polohy je **zbytková dráha** ( $\langle \mathsf{R} \rangle$ ).

#### **Znaménko zbytkové dráhy**

Cílová poloha se při pojíždění s indikací zbývající dráhy stává "relativním vztažným bodem" (hodnota indikace 0). Zbývající dráha má tedy záporné znaménko, musíte-li jet v kladném směru osy, a kladné znaménko, musíte-li jet v záporném směru osy.

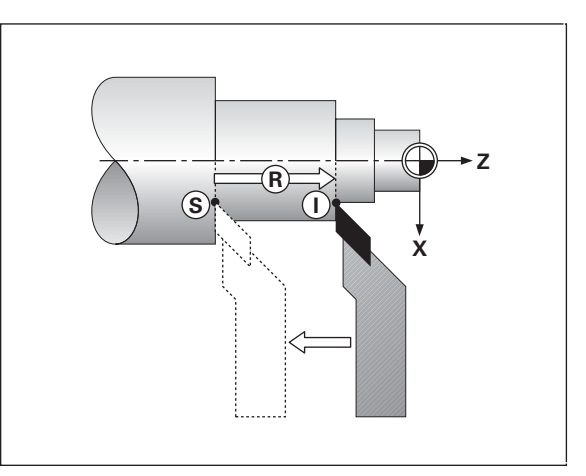

#### Absolutní polohy obrobku

Každá poloha na obrobku je jednoznačně definována svými absolutními souřadnicemi

**Pøiklad:** Absolutní souřadnice polohy 1:

 $X = 5$  mm  $Z = -35$  mm

Jestliže pracujete podle výkresu obrobku s absolutními souřadnicemi, pak najed<sup>t</sup>e nástrojem na tyto souřadnice.

#### **Relativní polohy obrobku**

Určitá poloha může být též definována vztahem k předchozí cílové poloze. Nulový bod kótování pak leží na předchozí cílové poloze. Potom hovoříme o **relativních souøadnicích** resp. o inkrementálních nebo řetězových mírách. Inkrementální souřadnice se označují písmenem I.

**Pøíklad**: Relativní souřadnice polohy (2) vztažené na polohu (1  $IX = 10$  mm

$$
|Z = -30 \text{ mm}
$$

Jestliže pracujete podle výkresu obrobku s inkrementálním kótováním, pak najedete nástrojem o daný rozměr dále.

#### **Znaménko při inkrementálnm kótován**

Relativní rozměrový údaj má kladné znaménko, jede-li se v kladném směru osy a **záporné znaménko,** jede-li se v záporném směru osy.

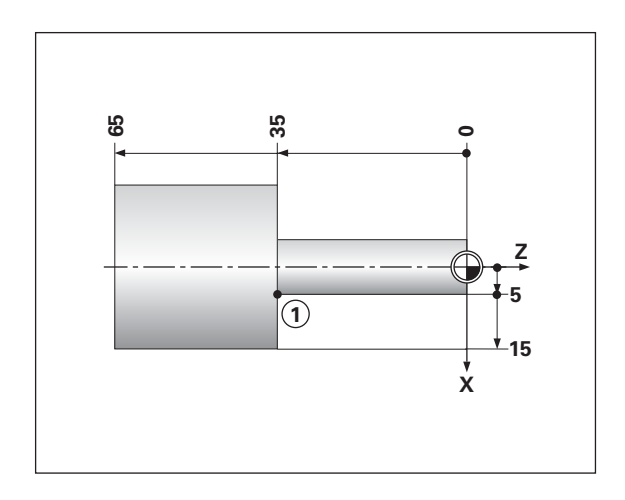

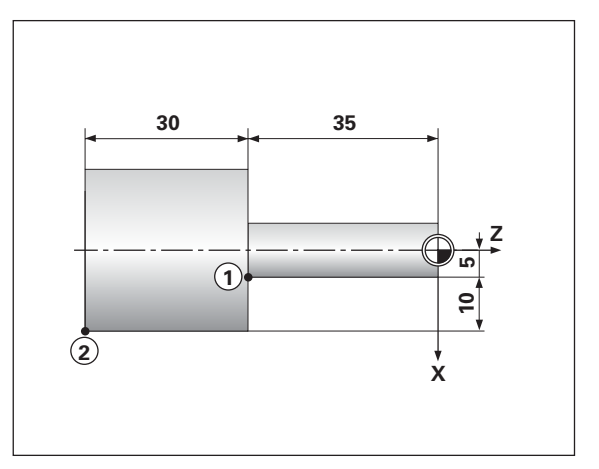

#### Snímače polohy

Snímače polohy převádějí pohyby strojních os na elektrické signály. Indikace polohy ND tyto signály vyhodnocuje, zjišťuje aktuální polohu strojních os a tuto polohu indikuje jako číselnou hodnotu na displeji.

Při výpadku napájení dojde ke ztrátě přiřazení mezi polohou saní stroje a vypočtenou aktuální polohou. Pomocí referenčních značek snímačů polohy a REF-automatiky indikace polohy ND můžete po zapnutí toto přiřazení opět snadno obnovit.

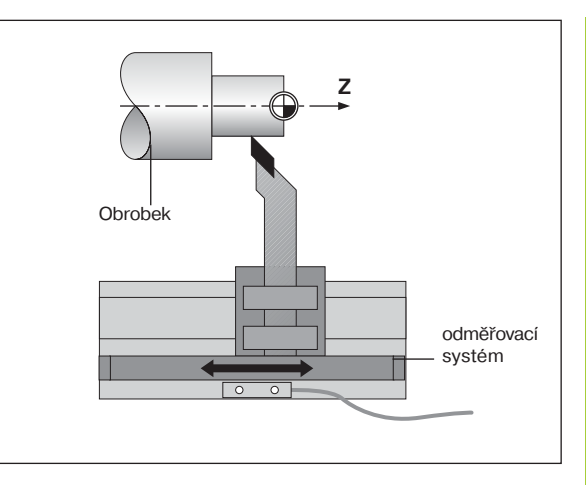

#### **Referenčn značky**

Na měřítkách snímačů polohy je umístěna jedna nebo několik referenčních značek. Tyto referenční značky generují při přejetí signál, který označuje pro indikaci polohy ND tuto polohu měřítka jako referenční bod (vztažný bod měřítka = pevný vztažný bod stroje).

Při přejíždění těchto referenčních bodů zjišťuje indikace polohy ND pomocí REF-automatiky opět ta přiřazení mezi polohou saní a indikovanými hodnotami, která jste naposledy definovali. U lineárních snímačů polohy s **kódovanými** referenčními značkami musíte za tím účelem pojet strojními osami jen maximálně o 20 mm.

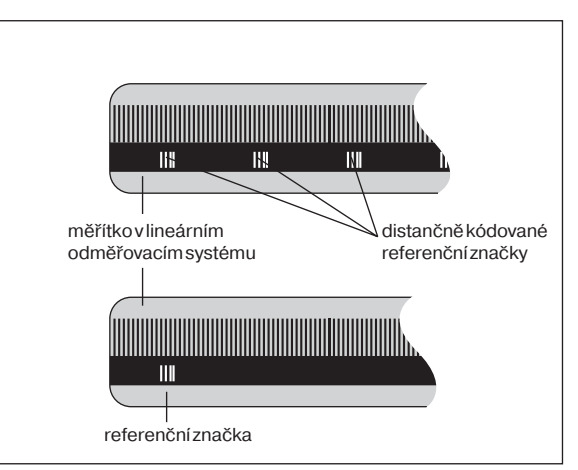

### <span id="page-9-0"></span>Zapnutí, přejetí referenčních bodů

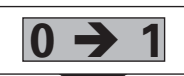

Zapnout ND na zadní straně přístroje. V indikaci stavu bliká REF.

**ENT ... CL**

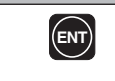

Potvrďte najetí na referenční bod. REF svítí. Desetinné tečky blikají.

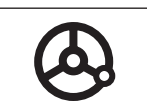

Přejed'te referenční body ve všech osách v libovolném pořadí. Indikace os načítá každé přejetí referenčního bodu.

Jakmile přejedete referenční body, uloží se pro všechny vztažné body do paměti naposledy definované přiřazení mezi polohou osových saní a indikovanými hodnotami tak, že zůstane zachováno i při výpadku napět.

Nepřejedete-li referenční body (vymažete dialog ENT ... CL klávesou CL), pak se při přerušení napájení nebo vypnutí sítě toto přiřazení ztratí!

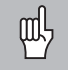

Pokud chcete použít nelineární korekci chyby osy, musíte vždy přejet referenční body (viz "nelineární korekce chyby os")!

#### <span id="page-10-0"></span>**Volba indikace radiusu nebo průměru**

Indikace polohy ND může zobrazovat polohy v přčné ose jako hodnoty průměru nebo radiusu (poloměru). Soustružené předměty jsou zpravidla kótovány průměrem. Při obrábění však přisouváte nástroj v přčné ose o hodnoty radiusu.

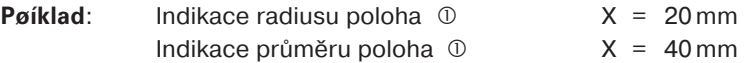

#### Přepínání indikace:

 $\blacktriangleright$  Stisknìte klávesu

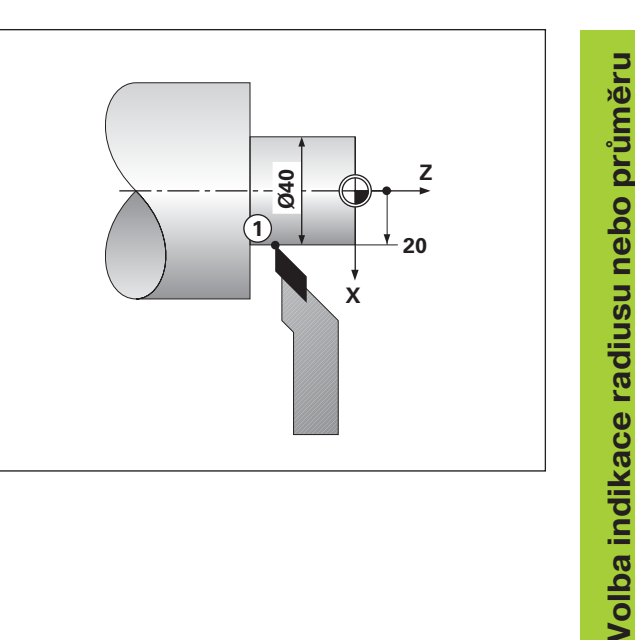

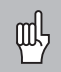

Ukazuje-li indikace polohy ND pro osu X radius, svítí ve stavové indikaci  $R_x$ . Je-li navolena indikace průměru,  $R_x$  ve stavové indikaci nesvítí!

### **Volba odděleného nebo součtového záznamu (jen ND 770)**

#### Oddìlený záznam polohy

Číslicová indikace polohy ND 770 ukazuje polohu hlavního suportu a nožových saní odděleně. Indikace polohy v jednotlivých osách se vztahuje k nastaveným vztažným bodům v osách Zo a Z. Poloha saní se na displeji mění pouze v ose, kterou obsluha stroje pohybuje.

#### Souètový záznam polohy

Číslicová indikace polohy ND 770 sčítá hodnoty polohy obou saní s ohledem na znaménko. Součtový záznam polohy ukazuje absolutn polohu nástroje vztaženou k nulovému bodu obrobku.

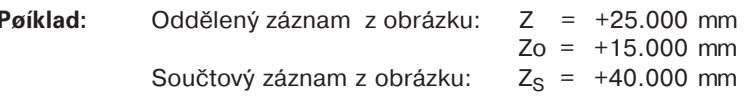

Součtový záznam v ND je správný pouze za předpokladu, pokud jsou při vložení vztažných bodů správně zadána znaménka a skutečná poloha hlavního suportu a nožových saní!

#### Pøepínání indikace:

- ➤ Součtová indikace: Stiskněte současně klávesy Zo a Z.
- ➤ Oddělená indikace: Stiskněte klávesu Zo.

Při aktivním součtovém zaznamu ND 770 je osový záznam Z<sub>0</sub> vypnutý!

<span id="page-11-0"></span>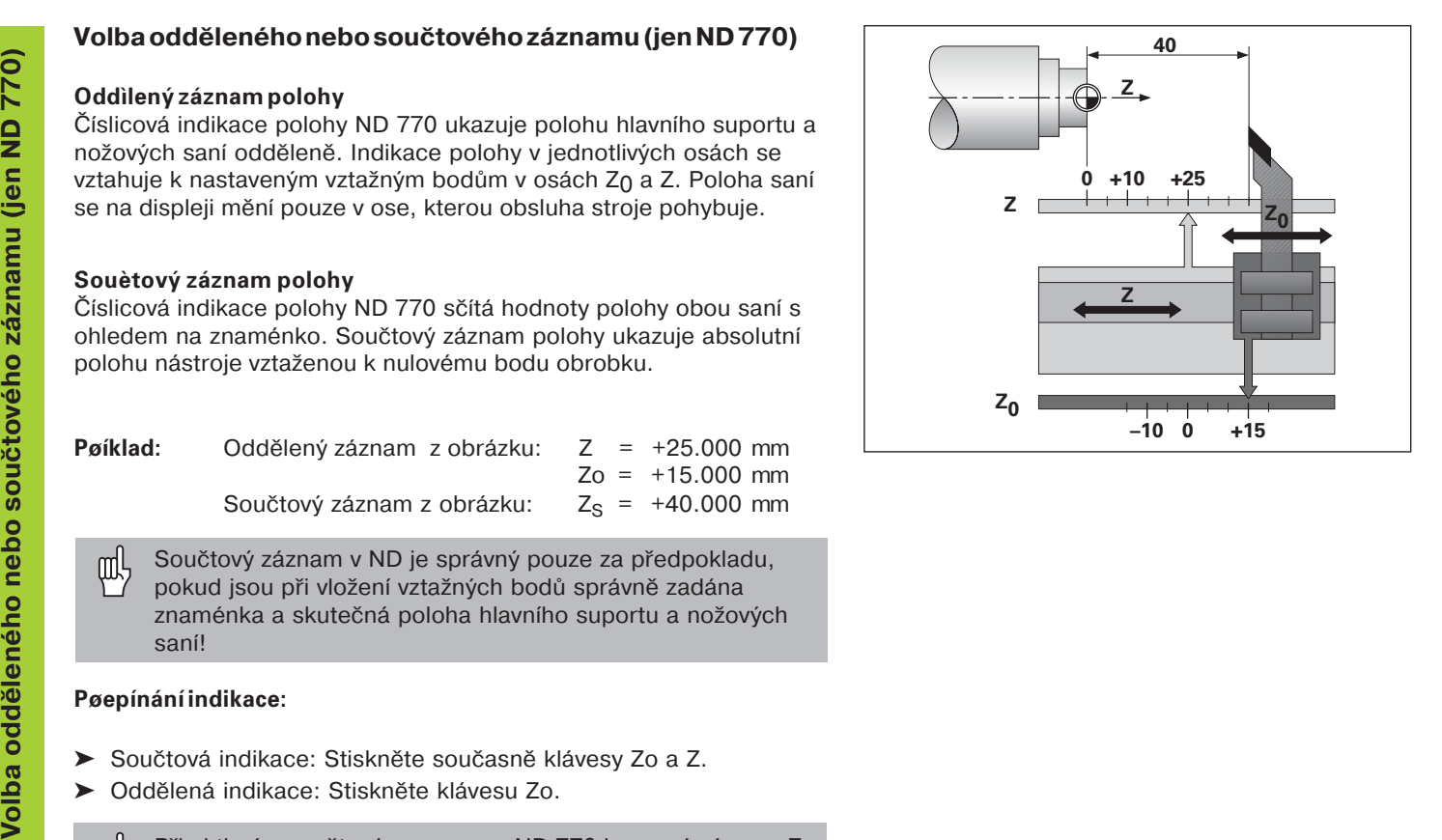

#### <span id="page-12-0"></span>**Nastaven vztažného bodu**

- pd<sub>7</sub>
- •Chcete-li uložit vztažné body do paměti tak, aby zůstaly zachovány i při výpadku napětí, musíte předtím přejet referenční body!
- Při definování vztažného bodu v ose X závisí hodnota, která se musí zadat, na tom, jestli jste zvolili indikaci radiusu nebo průměru!

U indikací polohy ND 730/ND 770 můžete zadat **jeden** absolutní vztažný bod obrobku a nástrojová data pro 9 nástrojů (relativn vztažné body).

#### Nastavení absolutního vztažného bodu obrobku

Nastavíte-li nový absolutní vztažný bod, vztahují se všechna nástrojová data k tomuto novému vztažnému bodu obrobku.

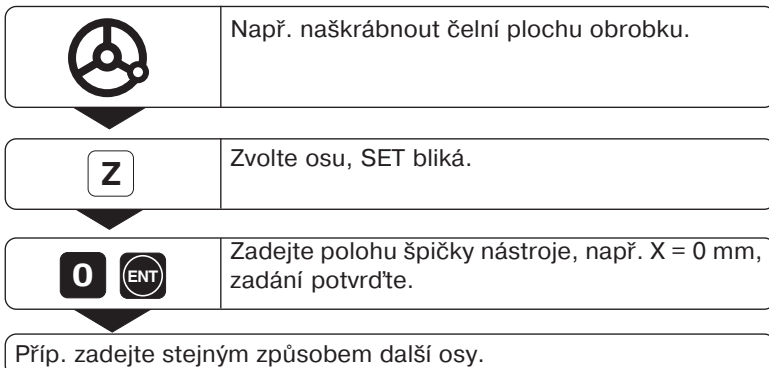

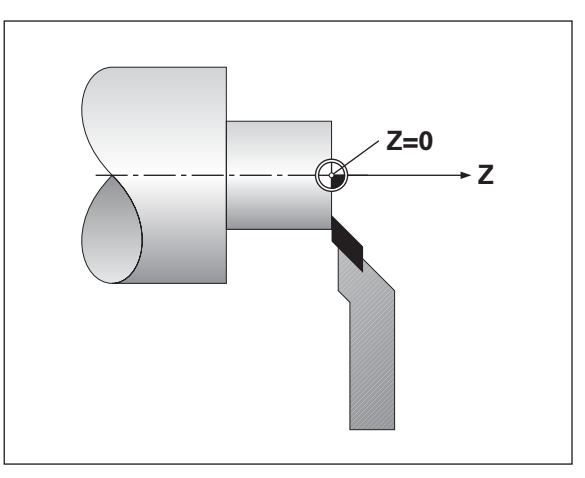

<span id="page-13-0"></span>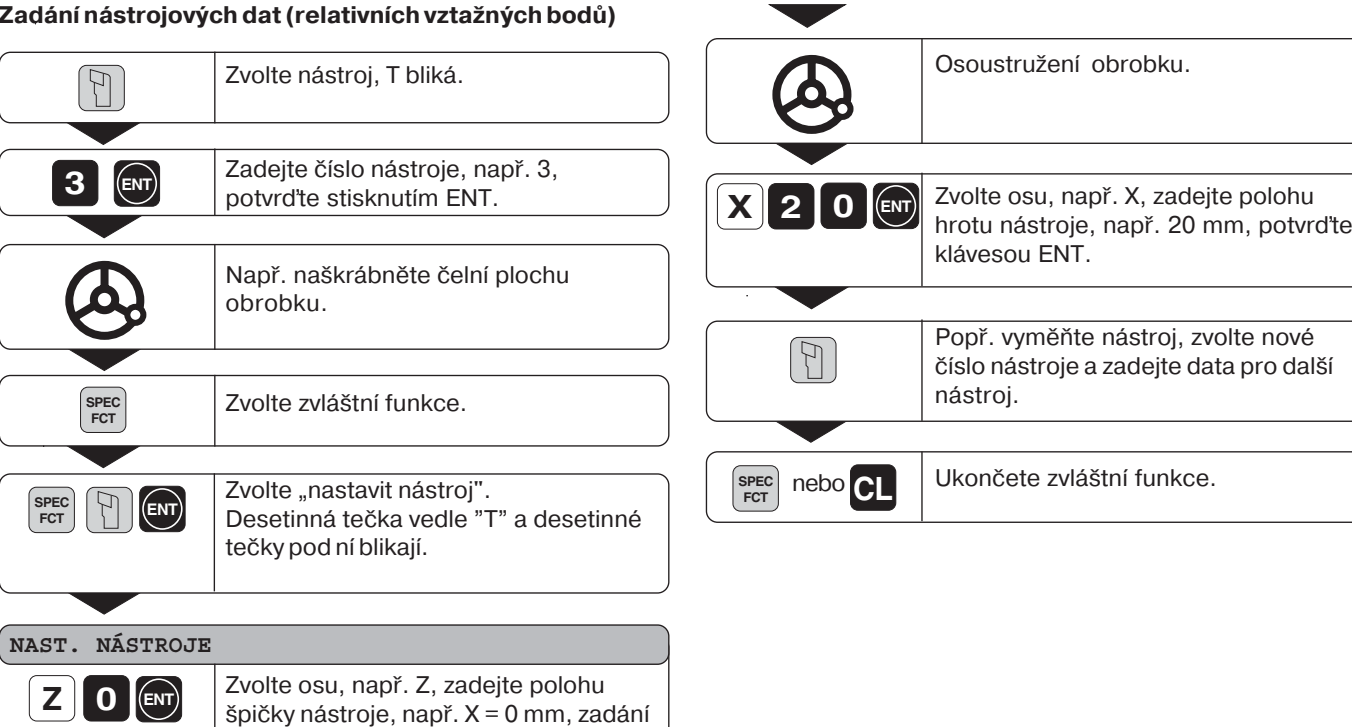

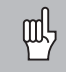

Pracujete-li se součtovou indikací, pak také nastavujte nástrojová data při aktivní součtové indikaci (pouze ND 770)!

14

••• potvrd'te.

## <span id="page-14-0"></span>**Zmrazení polohy**

•

•

Chcete-li například po osoustružení změřit průměr obrobku, můžete aktuální polohu "zmrazit" (zadržet), ještě než s nástrojem odjedete.

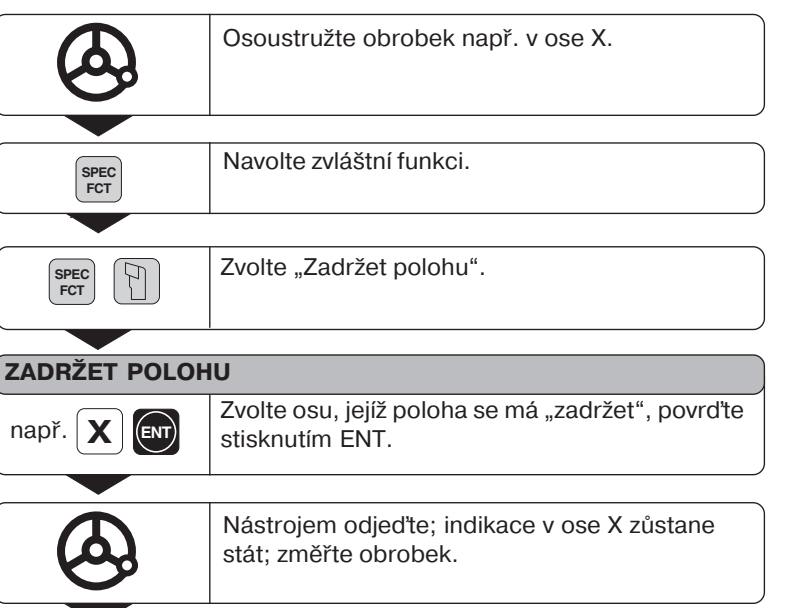

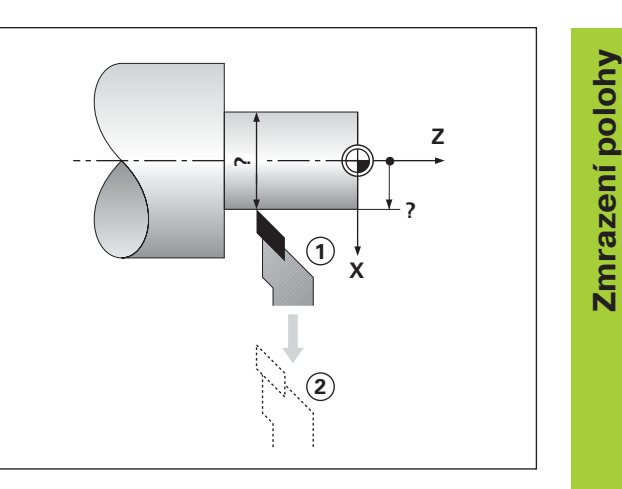

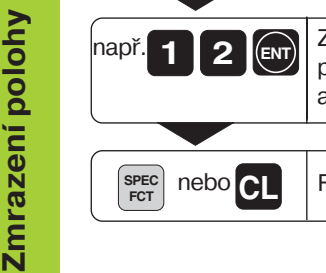

např. **1 <b>2 ENT** Zadejte změřenou polohu, např. 12 mm;<br>potvrd'te stisknutím ENT. Indikace ukazuje aktuální polohu nástroje.

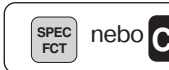

Funkci ukončete.

### <span id="page-16-0"></span>Pojíždění osami s indikací zbytkové dráhy

Standardně ukazuje indikace aktuální polohu nástroje. Často je však výhodnější, dáte-li si zobrazit dráhu zbývající do cílové polohy. Pak polohujete jednoduše najetím na indikovanou hodnotu nula.

#### Příklad použití: Osoustružení osazení "najetím na nulu"

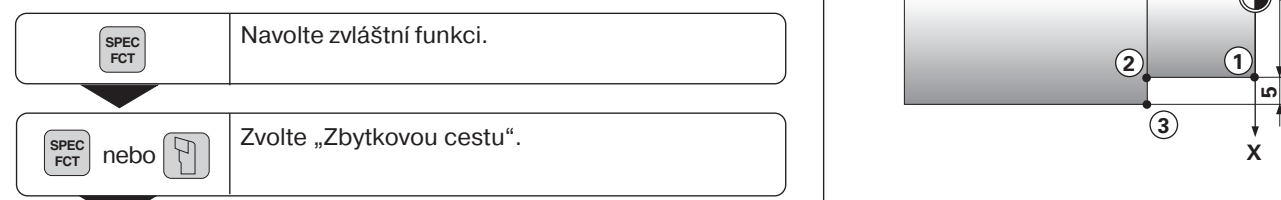

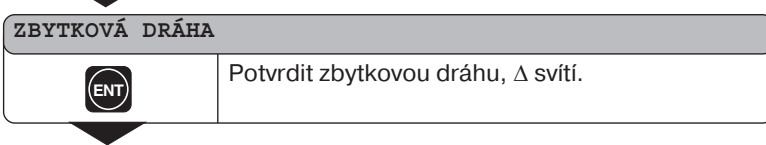

**5 (ENT)** Zvolte osu, např. X, zadejte cílovou souřadnici, např. 15 mm (radius), potvrd<sup>t</sup>te stisknutím ENT. **ENT**

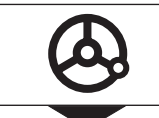

••• V ose X najed'te na indikovanou hodnotu nula. Nástroj stojí v poloze①.

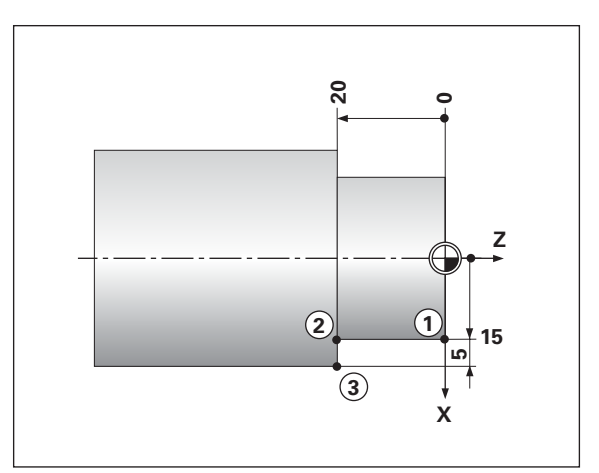

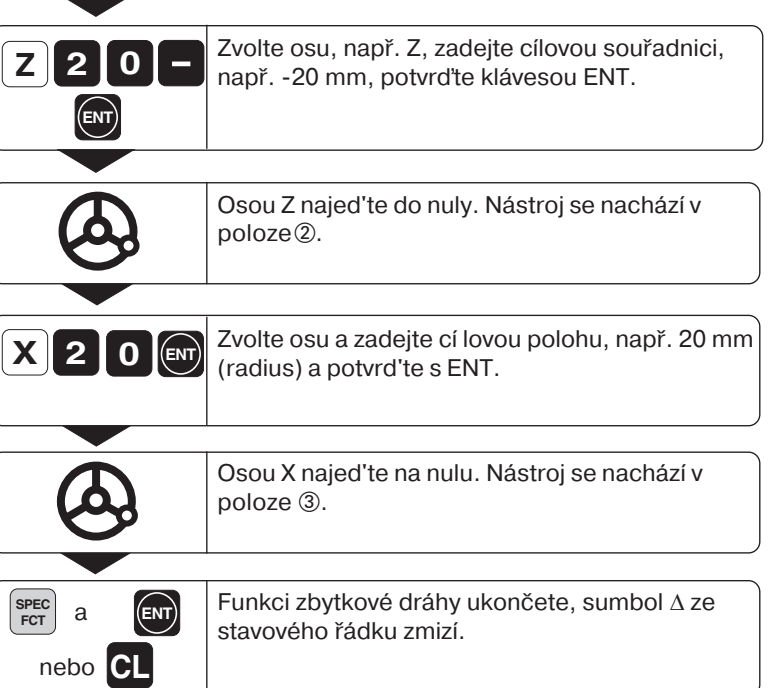

V

J

V

## Kalkulát kuželů **Kalkulát kuželů**

## <span id="page-18-0"></span>**Kalkulátor kuželů**

Pomocí kalkulátoru kuželů můžete vypočítat úhel nastavení horních saní. Existují dvě možnosti:

- • Výpočet z kuželovitosti:
	- rozdíl poloměrů kužele vztažený k délce kužele
- • Výpočet z dvou průměrů a délky:
	- průměr na začátku
	- průměr na konci
	- délka kužele

#### **Výpočet z kuželovitosti**

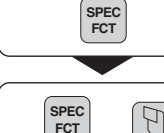

••• Zvolte zvláštní funkci.

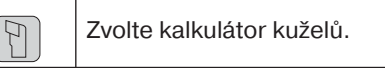

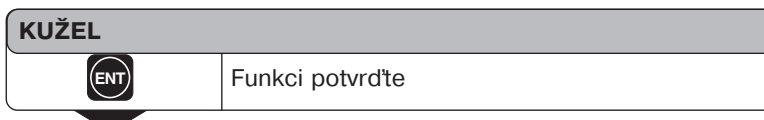

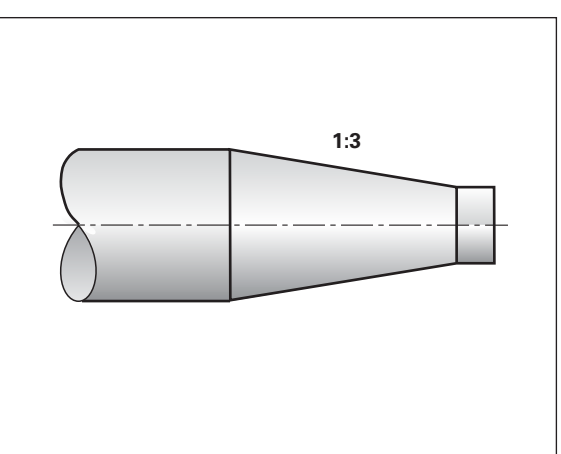

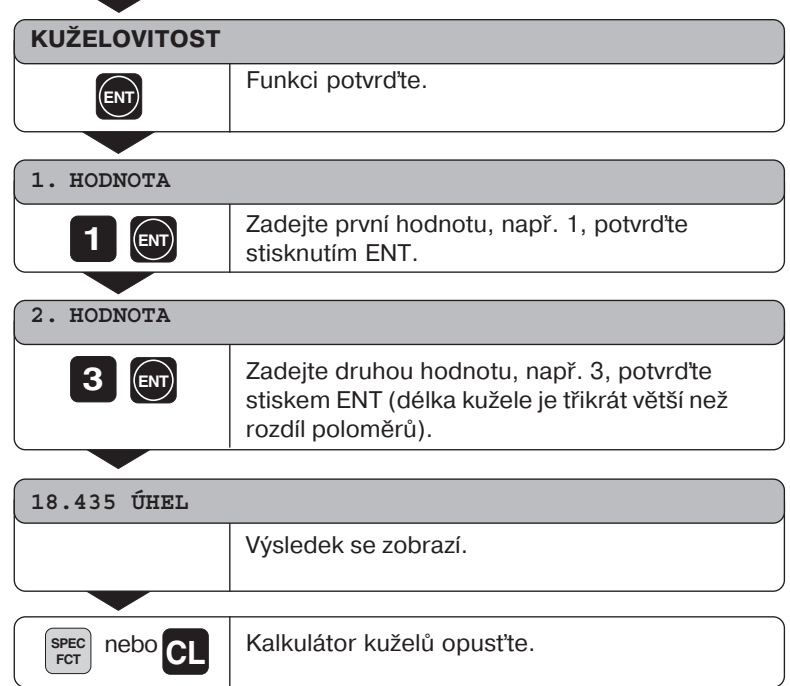

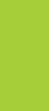

吗 Zadané hodnoty můžete dodatečně opravovat tak, že si klávesou ENT nebo klávesou NÁSTROJ navolíte hodnotu, která se má upravit!

20

#### **Výpočet z dvou průměrů a délky**

•••

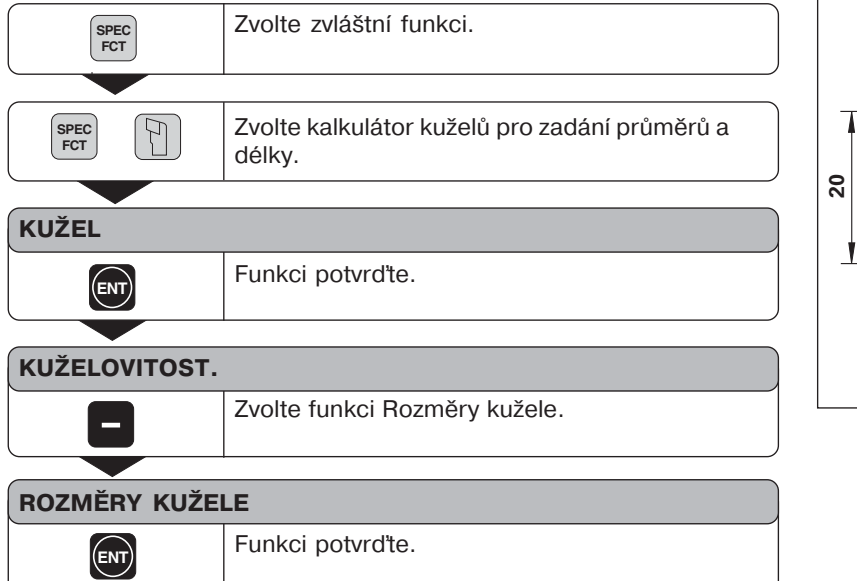

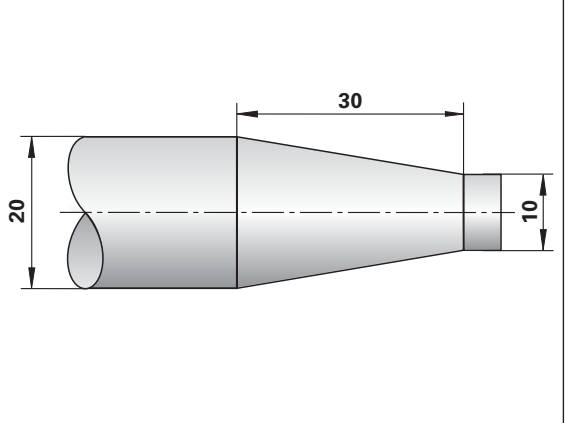

## **PRÙMÌR R**

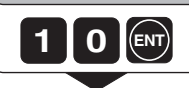

Zadejte hodnotu, např. 10 mm, potvrd'te stisknutím ENT.

#### **PRÙMÌR L**

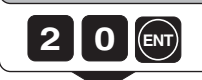

Zadejte hodnotu, např. 20 mm, potvrd'te stisknutím ENT.

#### **DÉLKA**

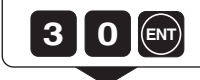

Zadejte hodnotu, např. 30 mm, potvrd'te stisknutím ENT.

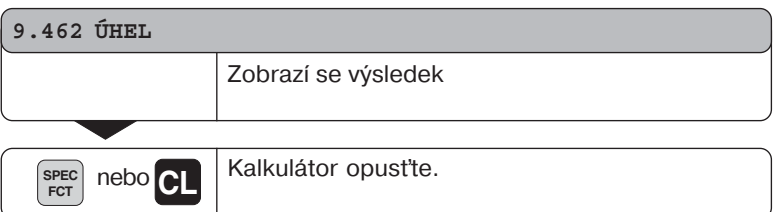

щĻ

Zadané hodnoty můžete dodatečně opravovat tak, že si klávesou ENT nebo klávesou NÁSTROJ navolíte hodnotu, která se má upravit!

#### <span id="page-22-0"></span>**Chybová hlášen**

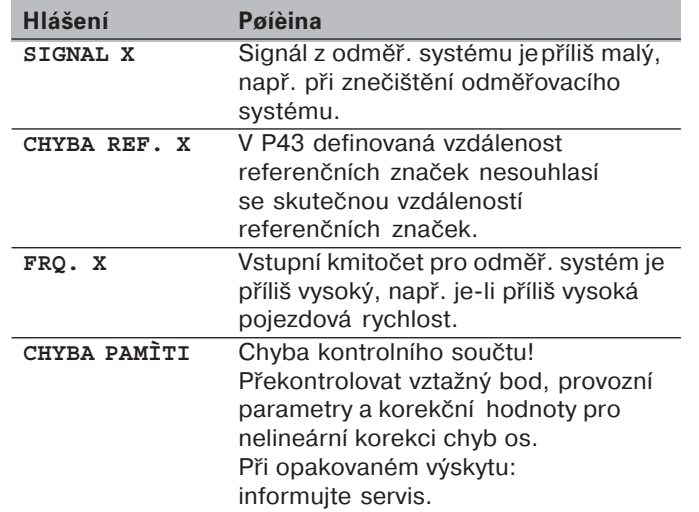

#### Smazání chybového hlášení

Když jste odstranili příčinu závady:

➤ Stiskněte klávesu CL.

## <span id="page-23-0"></span>**Díl II** Uvedení do provozu a **technické údaje**

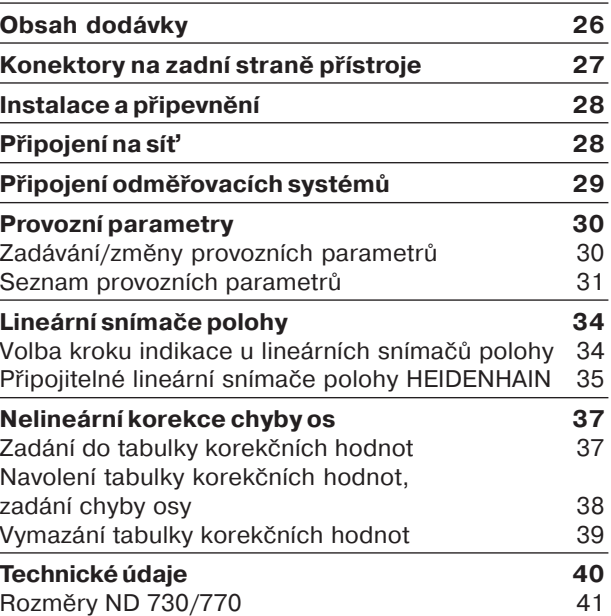

# <span id="page-24-0"></span>Rozsah dodávky **Rozsah dodávky**

### **Rozsah dodávky**

- **ND 730** pro 2 osy nebo
- **ND 770** pro 3 osy
- **Připojení na síť obj. č.** 257 811-01
- **Přručka uživatele**

#### Příslušenství na přání

• **Naklápěcí podstavec** pro montáž na spodní stranu skřínky obj. č. 281 619-01

<span id="page-25-0"></span>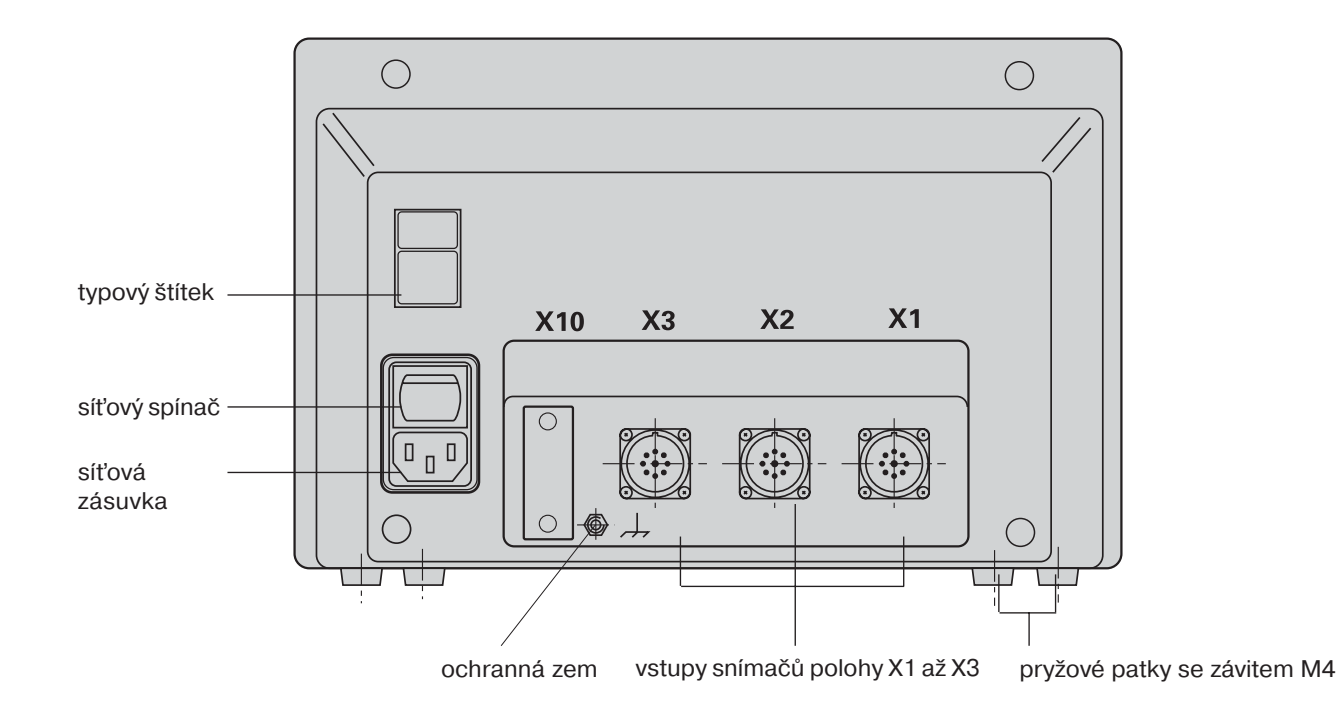

 $\left| \right|$ Rozhraní X1, X2, X3 splňují podmínku "Bezpečné oddělení od stě" podle EN 50178!

#### <span id="page-26-0"></span>**Instalace a připevněn**

K připevnění indikace polohy na konzolu použijte závity M4 v pryžových patkách na spodní straně skřínky.

Indikaci polohy můžete namontovat též na naklápěcí podstavec. který se dodává jako zvláštní příslušenství.

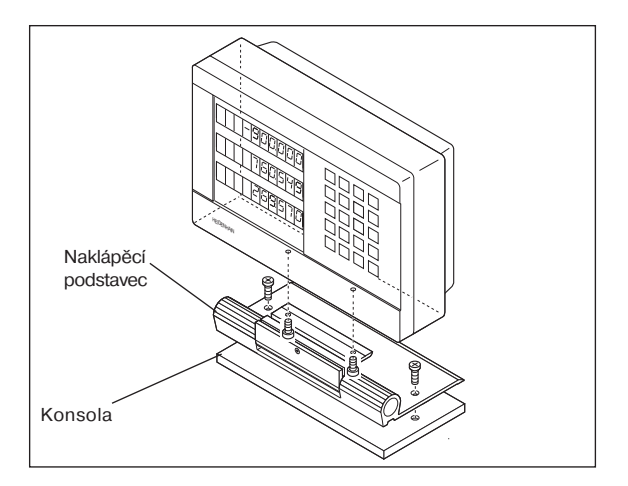

## Připojení na síť

Připojení na síť na kontakt (U a (N) , ochrannou zem připojit na kontakt  $\mathbb{D}$  !

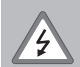

**· Nebezpeèí úrazu proudem!** Připojte ochranný vodič!

- Ochranný vodič nesmí být nikdy přerušen!
- Před otevřením přístroje vytáhněte síťovou zástrčku!

щĻ

Pro zvýšení odolnosti proti rušení spojte zemnicí přípojku na zadní straně skřínky s centrálním bodem uzemnění stroje (minimální průřez 6 mm<sup>2</sup>)!

Indikace polohy pracuje v rozsahu napětí od 90 V~ do 260 V~ a nepotřebuje proto přepínač napětí sítě.

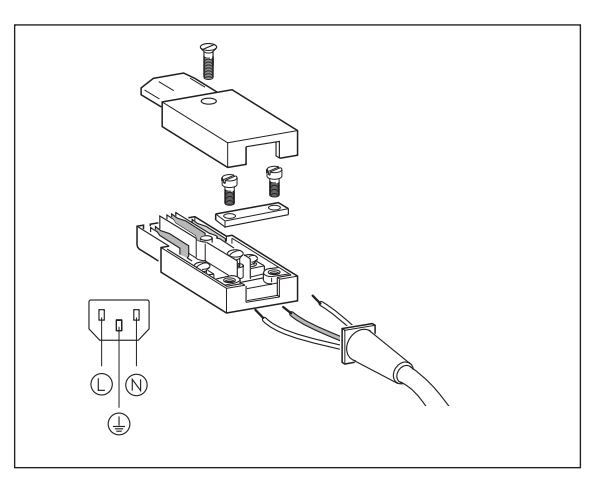

# polohy **Připojen snmačů polohy** Připojení snímačů

### <span id="page-27-0"></span>Připojení snímačů polohy

Připojit můžete všechny lineární snímače polohy HEIDENHAIN se sinusovými signály (7 až 16 µAšš) a distančně kódovanými nebo jednotlivými referenčními značkami.

#### **Přiřazen vstupů pro snmače polohy u ND 730**

Vstup X1 pro osu X Vstup X2 pro osu Z

#### Přiřazení vstupů pro snímače polohy u ND 770

Vstup X1 pro osu X Vstup X2 pro osu Zo Vstup X3 pro osu Z

#### **Kontrola snmače polohy**

Indikace jsou vybaveny kontrolou snmače polohy, která sleduje amplitudu a kmitočet signálů. V aktuálním případě se vydá některé z těchto chybových hlášen:

SIGNAL X FRQ. X

Tuto kontrolu aktivujete parametrem 45.

Používáte-li lineární snímače polohy s distančně kódovanými referenčními značkami, kontroluje se též, zda vzdálenost definovaná v parametru P43 souhlasí se skutečnou vzdáleností referenčních značek. V aktuálním případě se vydá toto chybové hlášení:

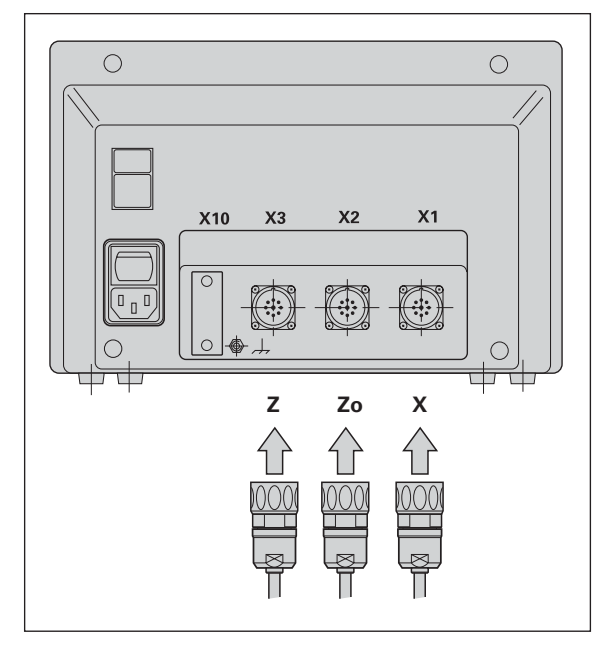

#### **Provozní parametry**

<span id="page-28-0"></span>Provozními parametry určujete, jak se bude chovat indikace polohy ND a jak se budou vyhodnocovat signály ze snímače polohy. Ty provozní parametry, které smí obsluha stroje měnit, lze vyvolat klávesou SPEC FCT a pomocí dialogu "PARAMETRY" (v seznamu parametrů jsou označeny). Úplný seznam parametrů můžete navolit pouze přes dialog "CODE" a zadáním 95148. **Provozními parametry**<br>
Provozními parametry určujete, jak se bude chovat<br>
indikace polohy ND a jak se budou vyhodnocovat signály<br>
ze snímače polohy. Ty provozní parametry, které smí<br>
ze snímače polohy. Ty provozní paramet

Provozní parametry jsou označeny písmenem P a číslem parametru, např. P11. Označení parametru se při navolení parametru zobrazí klávesami NASTROJ a ENT v indikaci X. V indikaci Z (u ND 730) či Zo (u ND770) je zobrazeno nastavení parametru.

Některé provozní parametry se zadávají zvlášť pro každou osu. Tyto parametry jsou u ND 770 označeny indexem od jedné do tří, u ND 730 indexem od jedné do dvou.

Pøíklad: P12.1 Faktor změny měřítka osy X P12.2 Faktor změny měřítka osy Zo (pouze ND 770) P12.3 Faktor změny měřítka osy Z

Při expedici ze závodu jsou provozní parametry indikace polohy ND přednastaveny. Hodnoty tohoto základního nastavení jsou v seznamu parametrů vytištiny tuèni.

- ➤ Stiskněte klávesu SPEC FCT
- ➤ Stiskněte SPEC FCT nebo NÁSTROJ, až se v X objeví indikace "PARAMETR".
- ▶ Potvrďte klávesou FNT.

#### **Vyvolán chráněných provoznch parametrů**

- ➤ Zvolte klávesou NÁSTROJ uživatelský parametr P00 CODE.
- ► Zadeite číslo klíče 9 51 48.
- ▶ Potvrďte klávesou ENT.

#### Listování v seznamu provozních parametrů

- ➤ Listovat dopředu: stiskněte klávesu ENT.
- ➤ Listovat dozadu: stiskněte klávesu NÁSTROJ.

#### **Změna nastavení parametru**

▶ Stiskněte klávesu MINUS nebo zadejte příslušnou hodnotu a potvrďte stisknutím ENT.

#### **Oprava zadán**

► Stiskněte klávesu CL: v zadávacím řádku se objeví a opět platí předchozí aktivní hodnota.

#### **Opuštění provozních parametrů**

Stiskněte klávesu SPFC FCT nebo CL.

#### <span id="page-29-0"></span>Seznam provozních parametrů

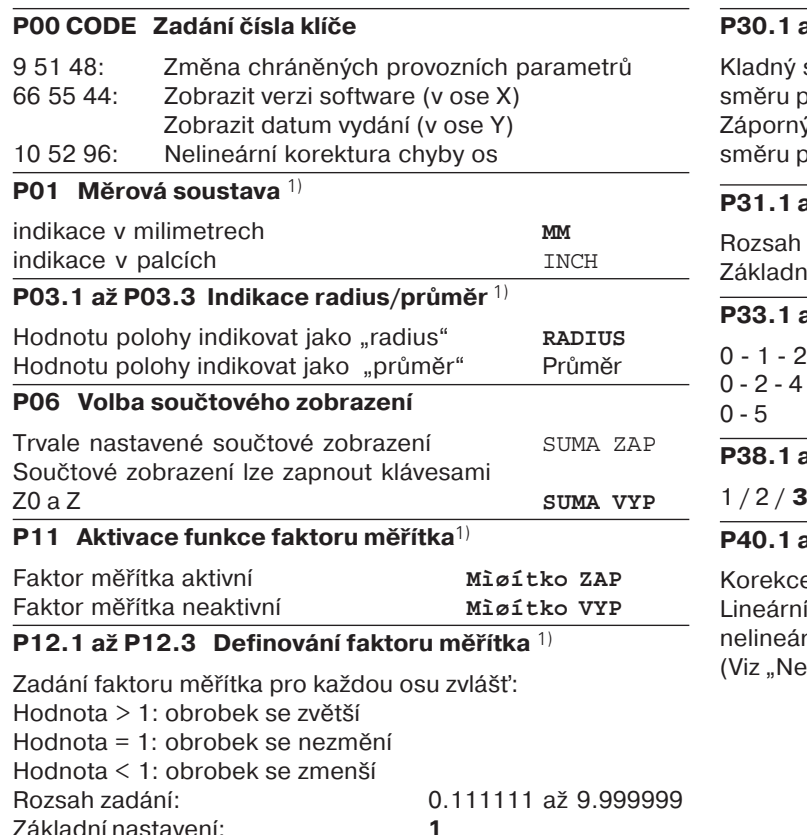

## **P30.1 až P30.3 Směr načítání<br>
Kladný směr čítání při kladném<br>
směru pojezdu smř. Poz<br>
Záporný směr čítání při kladném<br>
směru pojezdu smř. P. Poz<br>
<b>P31.1 až P31.3 Perioda signálu měřiče<br>
Rozsah zadání: 0.00000001 až 99999. P33.1 až P33.3 Způsob čtán**  $-3 - 4 - 5 - 6 - 7 - 8 - 9$  $-6 - 8$ **P38.1 až P38.3 Msta za desetinnou čárkou** 1 / 2 / **3**  $/4/5/6$  (až 8 při indikaci v palcích) až 40.3 Definování korekce chyb os Korekce chyb os nen aktivn **KOR. VYP** korekce chyb os aktivní KOR. LIN ní korekce chyb os aktivní KOR. ABS elineární korekce chyb os")

#### **P41.1 až P41.3 Lineární korekce chyby os**

Lineární korekce chyby os se aktivuje parametry 40.1 až 40.3.

```
Rozsah zadání \lim: – 99999 bis + 99999
```
Základní nastavení<sup>·</sup> 0

**Pøíklad:** Indikovaná délka  $L_2 = 620,000$  mm Skutečná délka (zjištěná např. pomocí porovnávacího odměř. systému VM 101 firmy HEIDENHAIN)  $L_t = 619,876$  mm Rozdíl ∆L = L<sub>t</sub> – L<sub>a</sub> = – 124 μm Korekční faktor k: k = ΔL/L<sub>a</sub> = – 124 μm/0,62 m = **– 200** [μm/m]

#### **P42.1 až P42.3 Kompenzace vůle pohybu**

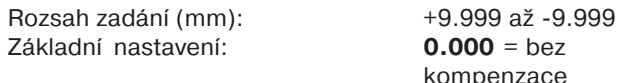

Při změně směru pohybu se může mezi snímačem otáček a saněmi vyskytnout takzvaná vůle pohybu.

Pozitivní vůle: Snímač otáček předbíhá saně, saně jedou kratší dráhu (pozitivní hodnota zadání).

Negativní vůle: Snímač otáček se opožďuje za saněmi, sáně jedou příliš daleko (negativní hodnota zadání).

#### P43.1 až P43.3 Referenční značky

![](_page_30_Picture_259.jpeg)

### **P44.1 až P44.3 Vyhodnocení referenčních značek**

![](_page_30_Picture_260.jpeg)

#### **P45.1 až P45.3 Kontrola měřcho systému**

Kontrola amplitudy a kmitočtu je aktivní **ALARM ZAP** 

Kontrola amplitudy akmitočtu nen

aktivní aktivní

#### **P48.1 až P48.3 Aktivování indikace os**

![](_page_30_Picture_261.jpeg)

#### **P80 Funkce klávesy CL**

![](_page_30_Picture_262.jpeg)

#### **P98 Jazyk dialogu**  $^{1)}$

![](_page_31_Picture_93.jpeg)

- 
- 
- 

<span id="page-32-0"></span>Lineární snímače polohy<br>
Volba kroku indikace lineárních snímačů polohy<br>
Požadujete-li určitý krok indikace, musíte<br>
přizpůsobit tyto provozní parametry:<br>
• Periodu signálu (P31)<br>
• Způsob čítání (P33)<br>
• Místa za des. čár Způsob čítání (P33) ................ 5 Místa za desetinnou čárkou (P38) 4

> Tabulky na dalších stránkách Vám při volbě parametrů pomohou.

#### <span id="page-33-0"></span>Nastavení parametrupro lineární snímaœ polohy HEIDENHAIN 11 µA<sub>ŠŠ</sub>

![](_page_33_Picture_491.jpeg)

### Nastavení parametrupro lineární snímaœ polohyHEIDENHAIN 11 µA<sub>ŠŠ</sub> (pokra∞vání)

![](_page_34_Picture_379.jpeg)

- 
- 
- 
- 
- 

<span id="page-35-0"></span>Nelineární korekce chyb os zadání do tabulky korekčních hodnot<br>
ml<br>
ml<br>
chcete-li pracovat s nelineární korekcí chyby os,<br>
ak musite:<br>
aktivovatí tunkci nelineární korekce chyby os (Zo pouze u ND770)<br>
provozním parametrem

Určitou osu lze korigovat vždy pouze v závislosti na *jiné* ose, která závadu vyvolává.

Pro každou osu lze sestavit tabulku korekčnch hodnot se 64 korekčními hodnotami.

Tabulka korekčních hodnot se navolí klávesou SPFC FCT a dialogem "PARAMETER/CODE".

K zjištění korekčních hodnot (např. pomocí VM 101) musíte po navolení tabulky korekčních hodnot zvolit indikaci REF.

![](_page_35_Picture_13.jpeg)

Volba indikace REF.

Desetinná tečka v levém polčku indikace ukazuje, že indikované hodnoty se vztahují k referenčnímu bodu. Blikající desetinná tečka znamená, že referenční značky nebyly přejety.

#### **Zadání do tabulky korekčních hodnot**

Korigovaná osa: X, Zo nebo Z

(Zo pouze u ND770)

- Osa vyvolávající chybu: X, Zo nebo Z (Zo pouze u ND770)
- • Vztažný bod pro korigovanou osu: Zde se zadá bod, od něhož se má chybou postižená osa korigovat. Tento bod udává absolutn vzdálenost od referenčního bodu

![](_page_35_Picture_21.jpeg)

Mezi proměřením a zadáním chyby osy do tabulky korekčních hodnot nesmíte tento vztažný bod měnit!

- Vzdálenost korekčnch bodů: Vzdálenost (rozteč) korekčních bodů vyplývá ze vzorce: vzdálenost =  $2^x$  [µm], přičemž do tabulky korekčních hodnot se zadá hodnota mocnitele x. Minimální hodnota zadání:  $6 (= 0.064$  mm) Maximální hodnota zadání: 20 (= 1048.576 mm) 23 (= 8388,608 mm)
- Pøíklad: 900 mm dráhy pojezdu s 15 korekčními body ==> vzdálenost 60,000 mm neibližší mocnitel dvou:  $2^{16}$  = 65,536 mm Do tabulky se zadá hodnota: 16
- •Korekční hodnota

Zadá se korekční hodnota změřená pro indikovanou polohu korekce v mm.

Korekční bod 0 má vždy hodnotu 0 a nelze jej měnit.

#### <span id="page-36-0"></span>Mavolení tabulky korekčních hodnot, zadání chyby osy<br>
zvolte zvláštní funkce.<br>
zvolte "Parametr", vicenásobným zadání potvrdit klávesou ENT.<br>
zvolte dialog k zadání čísla klíče (hesla).<br>
zvolte dialog k zadání čísla klíče Zvolte zvláštní funkce. **SPEC FCT**  $\boxed{2}$   $\boxed{7}$   $\boxed{\text{EMT}}$ Zvolte "Parametr", vícenásobným  $\sqrt{\pi}$ **SPEC FCT** stiskem klávesy "NASTROJ". **PARAMETR 1**  $\begin{bmatrix} 0 \end{bmatrix}$   $\begin{bmatrix} \text{ENT} \end{bmatrix}$ Zvolte dialog k zadání čísla klíče (hesla). **ENT CODE** Zadat číslo klíče 10 52 96, potvrdit **0 15 2** *Rignesou ENT.* **0 ENT** Zadat příslušnou korekční hodnotu, **9 6 ENT** např. 0.01 mm, zadání potvrdit klávesou  $\boxed{\mathbf{1}}$ **0 1** ENT. **OSA X 28.024** Zvolit korigovanou osu, např. X, zadán **X ENT** potvrdit klávesou ENT. Zadat všechny další korekční body.  $\mathbb{F}$ Stisknete-li klávesu MINUS, zobrazí se **ENT** číslo aktuálního korekčního bodu v **X FKT. X** indikaci X. Zadat osu vyvolávající chybu, např. X **X ENT** (chyba stoupání vřetena), zadání potvrdit klávesou ENT. Ukončení zadávání. **SPEC FCT** nebo **CL**

#### <span id="page-37-0"></span>**Vymazán tabulky korekčnch hodnot**

![](_page_37_Figure_1.jpeg)

### <span id="page-38-0"></span>**Technické údaje**

![](_page_38_Picture_204.jpeg)

- Indikace odděleně /součtově

– Nastavení absolutního vztažného

(pouze ND 770) – Držení polohy

- Kalkulátor kuželů - Faktor změny měřtka

bodu

<span id="page-39-0"></span>![](_page_39_Figure_1.jpeg)

#### **Rozměry mm/palce Naklápěcí podstavec**

![](_page_39_Figure_3.jpeg)

## **HEIDENHAIN**

#### **DR. JOHANNES HEIDENHAIN GmbH**

Dr-Johannes-Heidenhain-Straße 5 83301 Traunreut, Germany <sup>**②</sup> +49/8669/31-0**</sup>  $EAX$  +49/86 69/50 61 e-mail: info@heidenhain.de

<sup>®</sup> Service +49/8669/31-1272 <sup>3</sup> TNC-Service +49/86 69/31-1446  $FAX$  + 49/86 69/98 99 e-mail: service@heidenhain.de

www.heidenhain.de

#### **HEIDENHAIN s.r.o.**

Stremchová 16 106 00 Praha 10, Czech Republic <sup>**②</sup> (02) 72658131**</sup> - (02) 72658724